## iMovie Cheat Sheet:

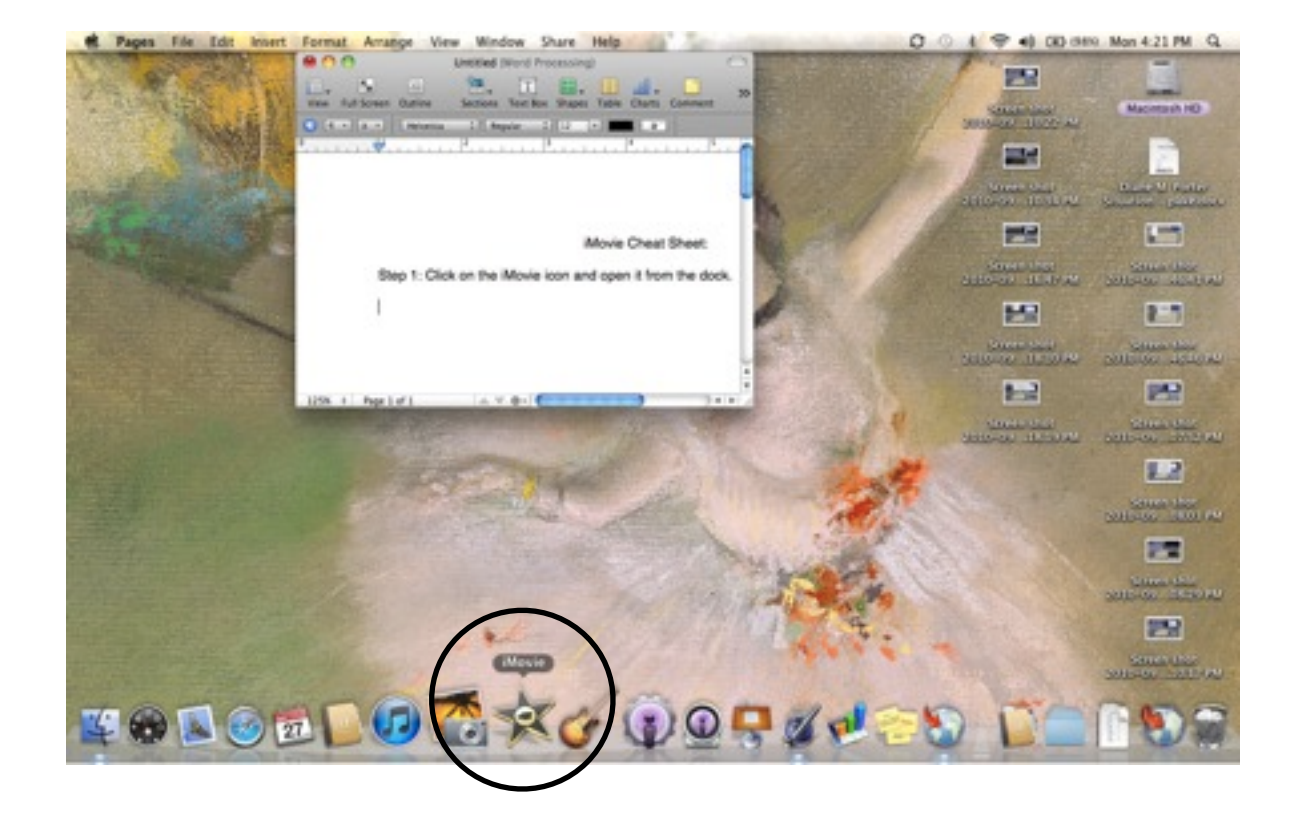

Step 1: Click on the iMovie icon and open it from the dock.

Step 2: Click "File" and "New Project"

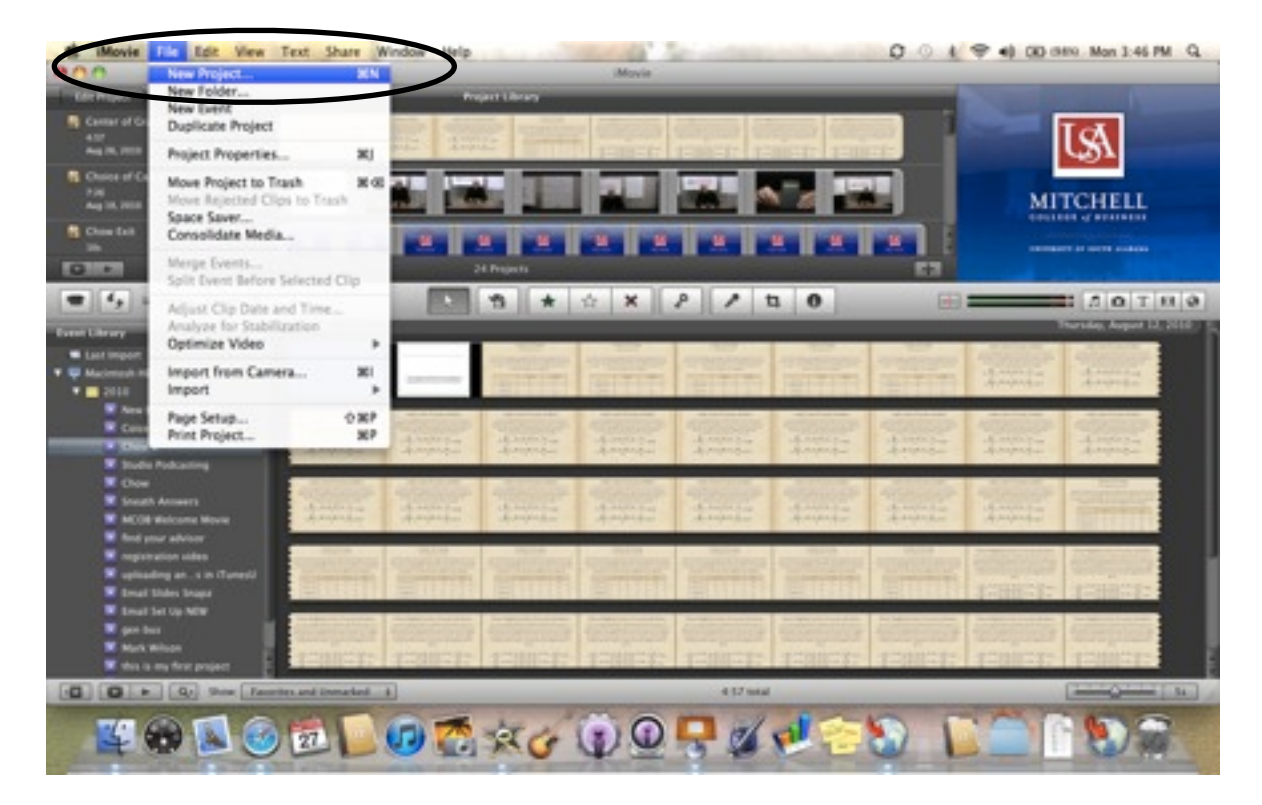

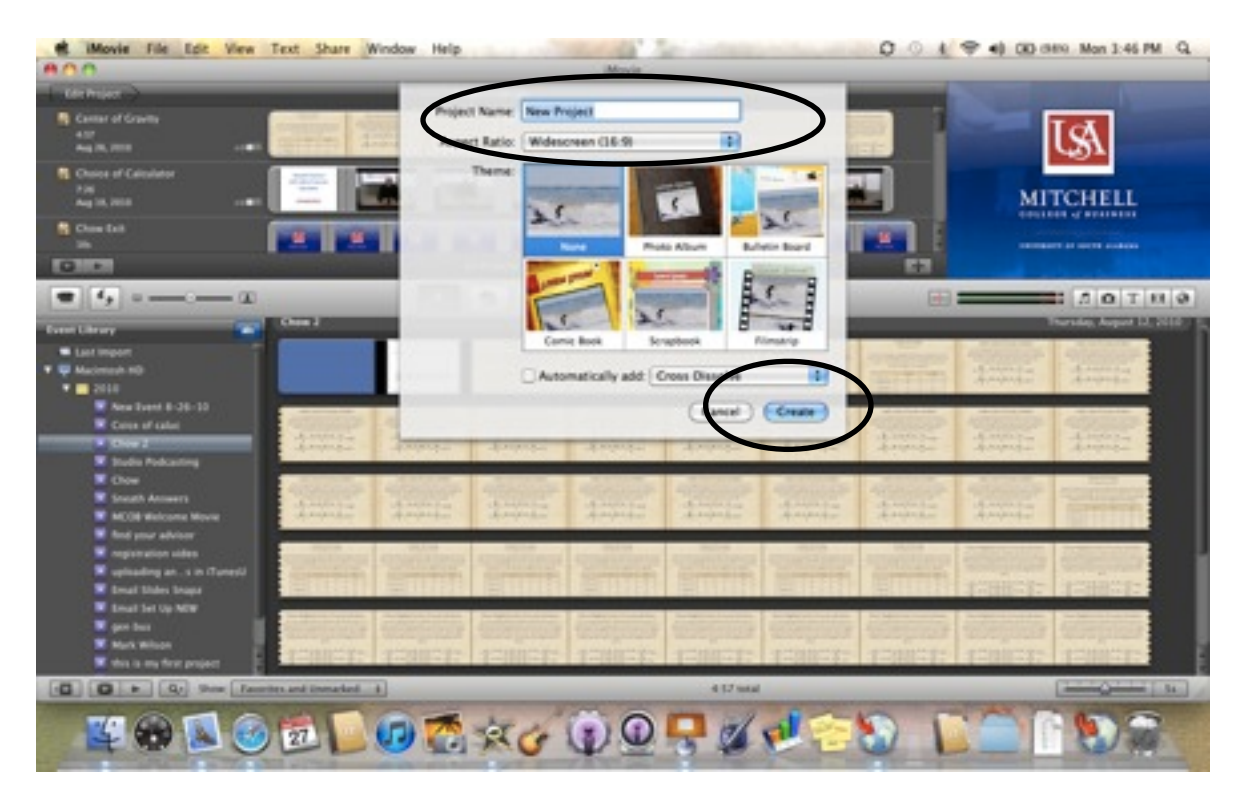

Step 3: Title your project and then click "Create"

Step 4: Click "File" and then "Project Properties"

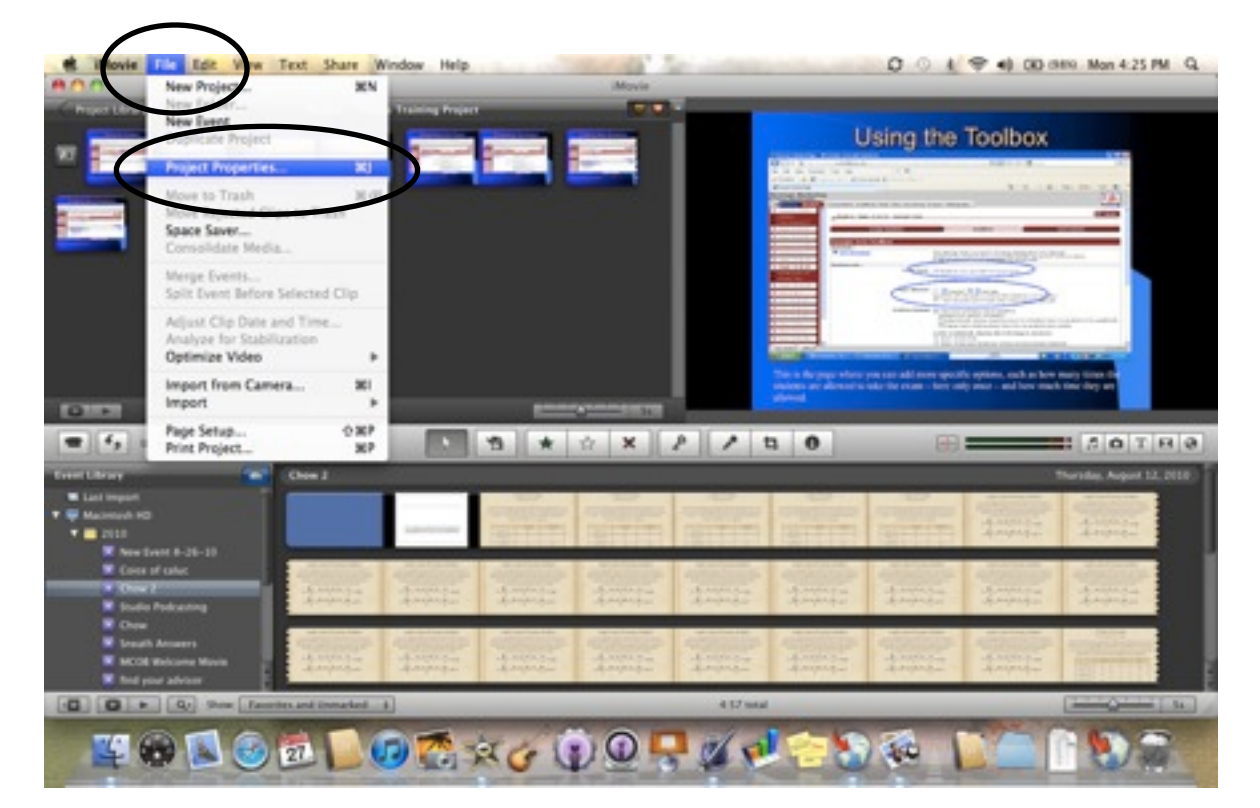

Step 5: Click the Timing Tab. Change photo placement from Ken Burns to "Fit in Frame", then click "ok"

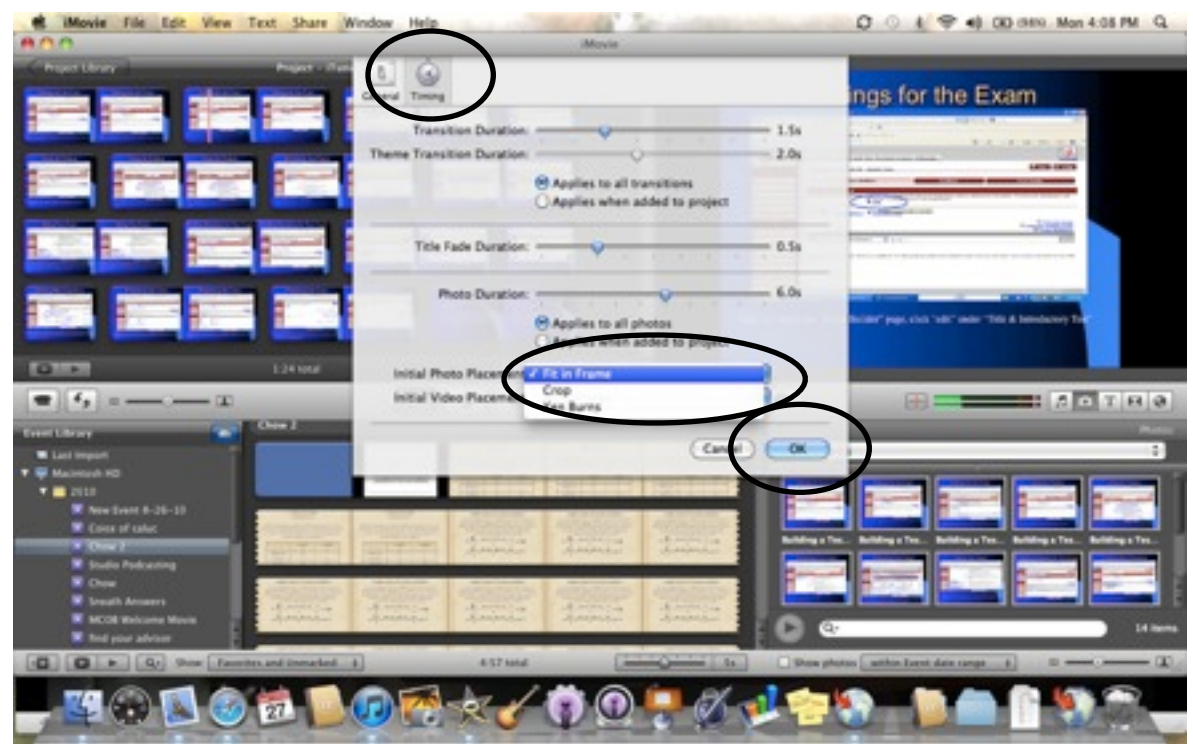

Step 6: Click the photo icon on the right and drag and drop your slides into the project.

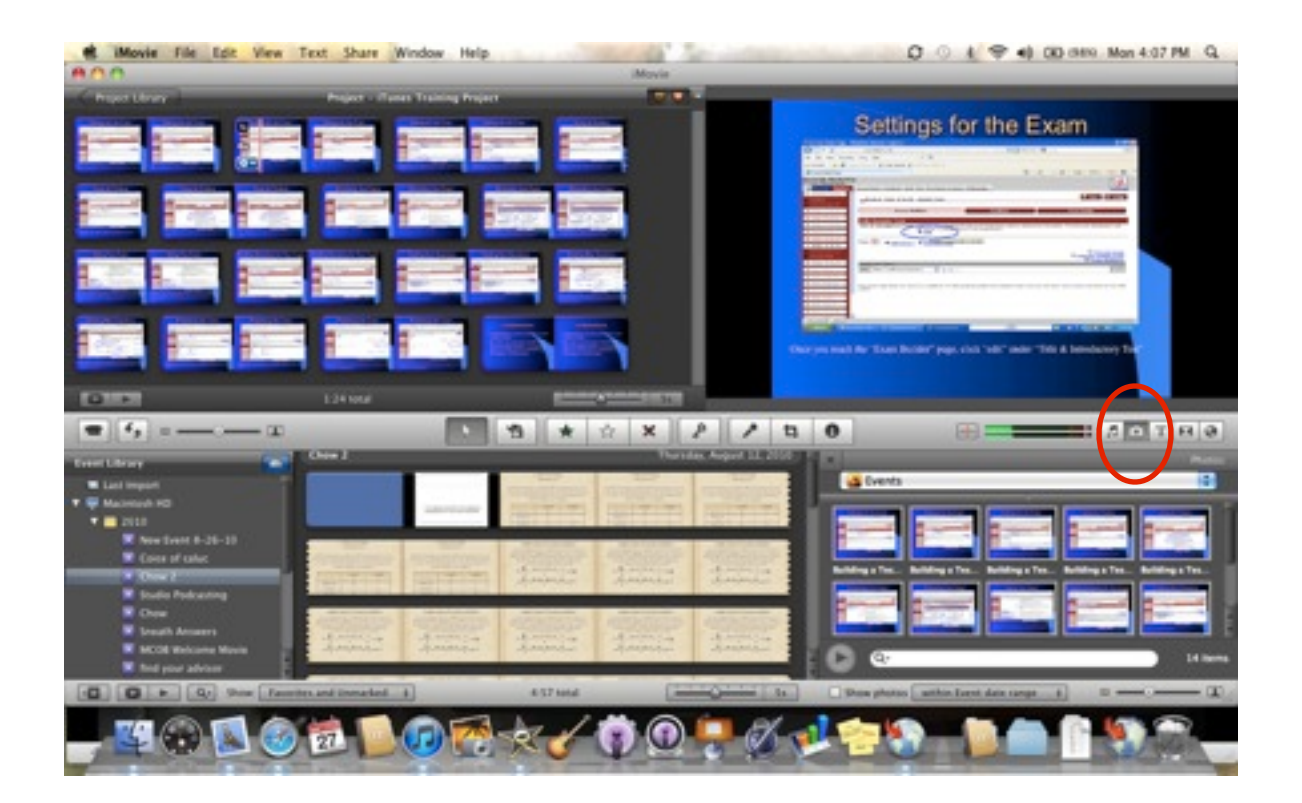

Step 7: Add a title slide, by clicking "T" on the right hand side. Drag and drop it into place. To edit the text, click inside the preview window in the upper right.

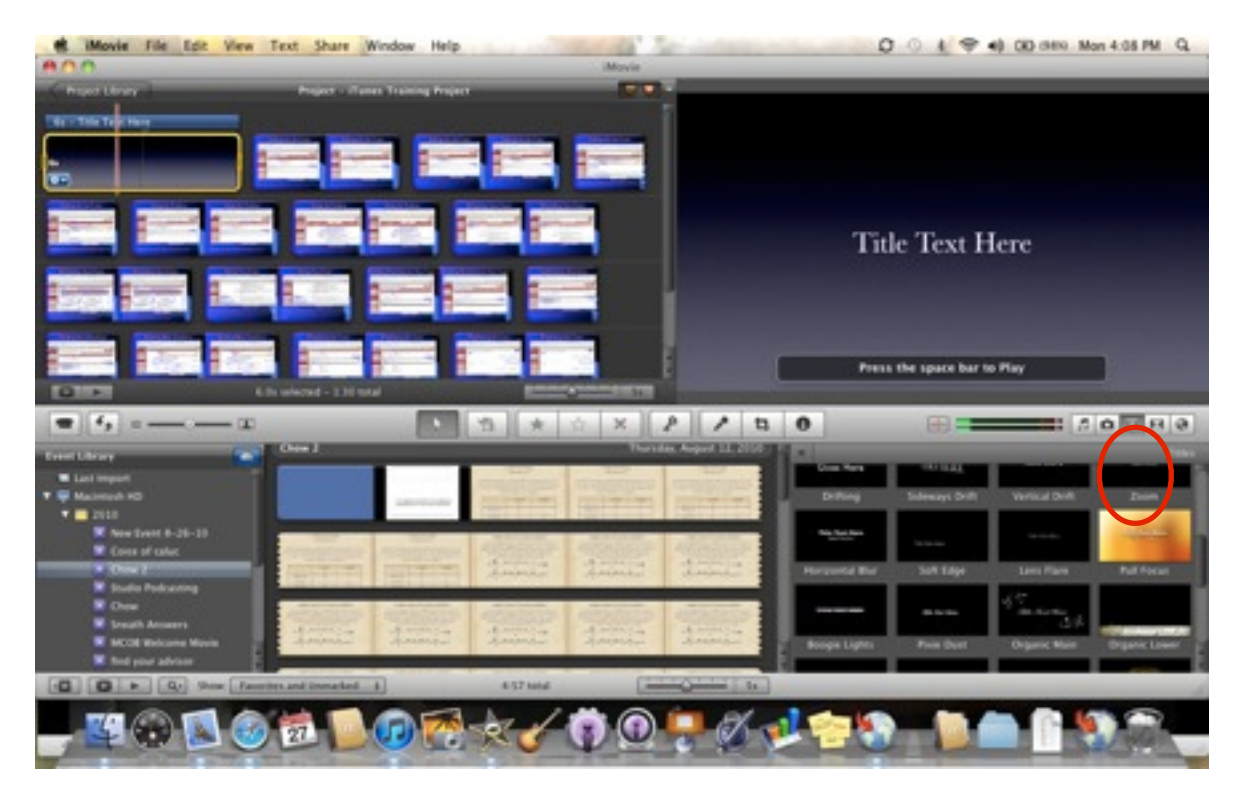

Step 8: Click the tab on the right that looks like a box. This allows you to add transitions to your project - much like powerpoint.

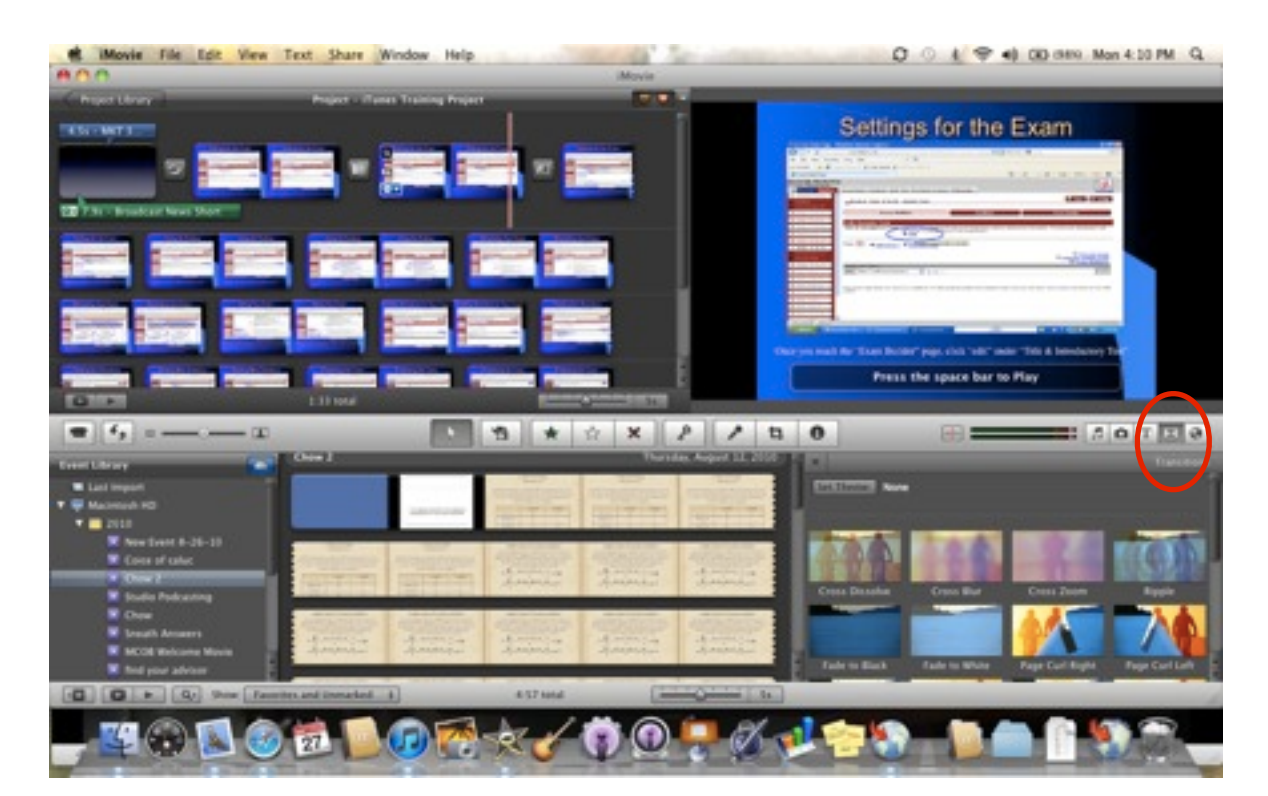

Step 9: To add music, select the music note tab on the right. Drag and drop the jingle you'd like to add into the project. These are the same jingles as in garageband.

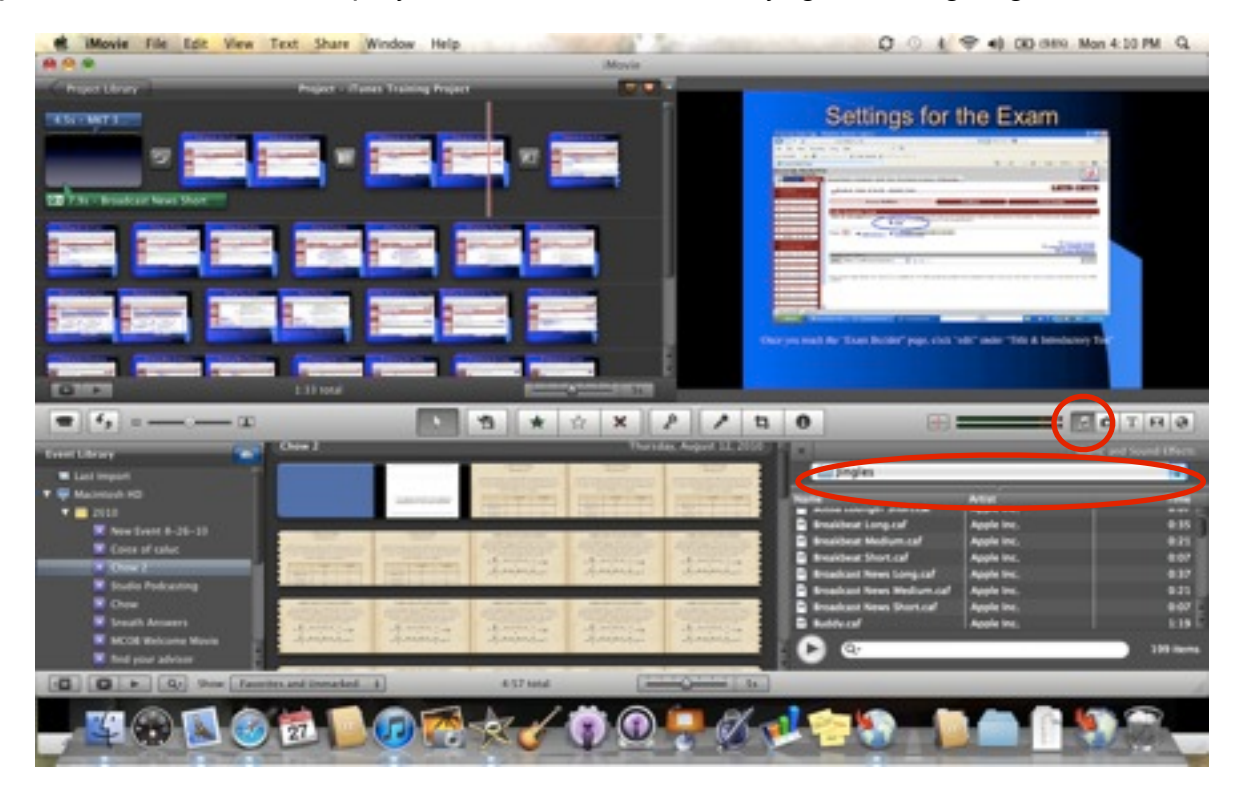

Step 10: To add your audio voiceover to the project, click the microphone in the middle of the screen and then click in the project where you want to start recording. To stop press "Esc" on your laptop.

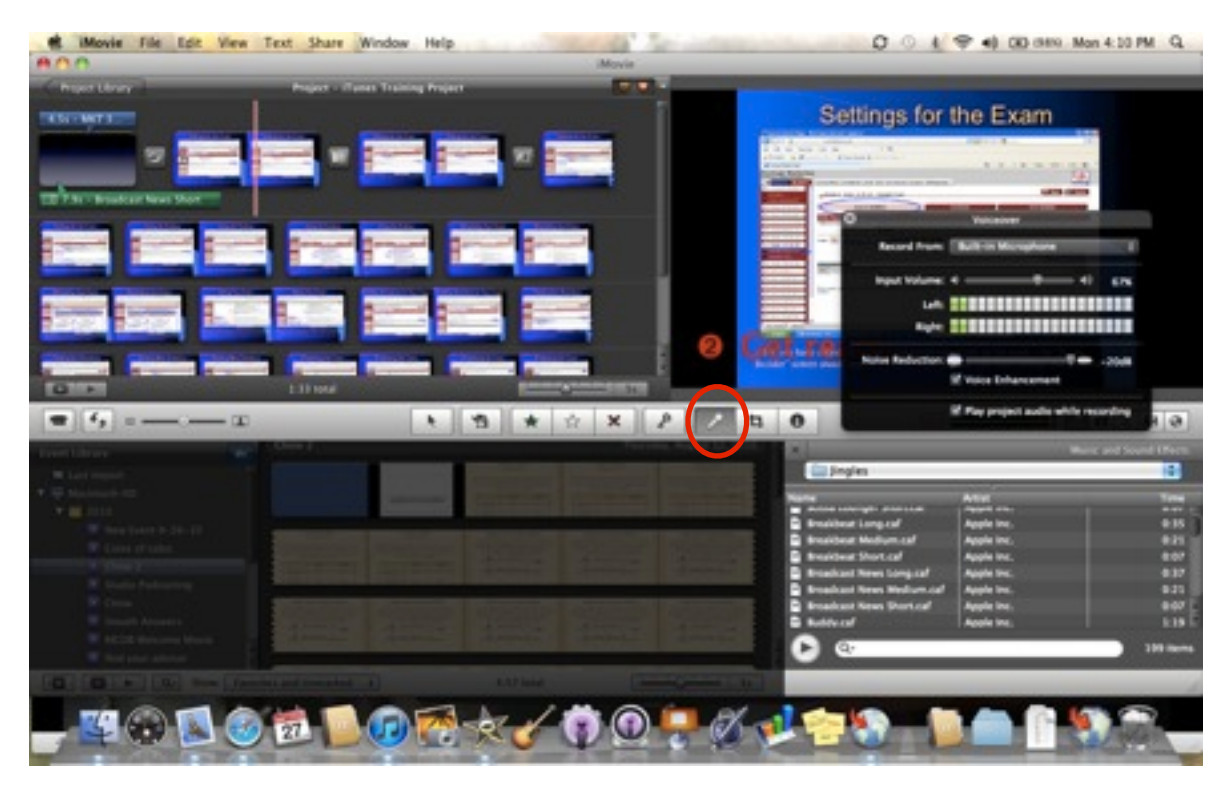

Step 11: To delete a slide, click on it and it should become highlighted in yellow, then click "delete" on your laptop. To lengthen or shorten a slide, open the slide inspector, by clicking the wheel. Then enter your desired duration for the slide.

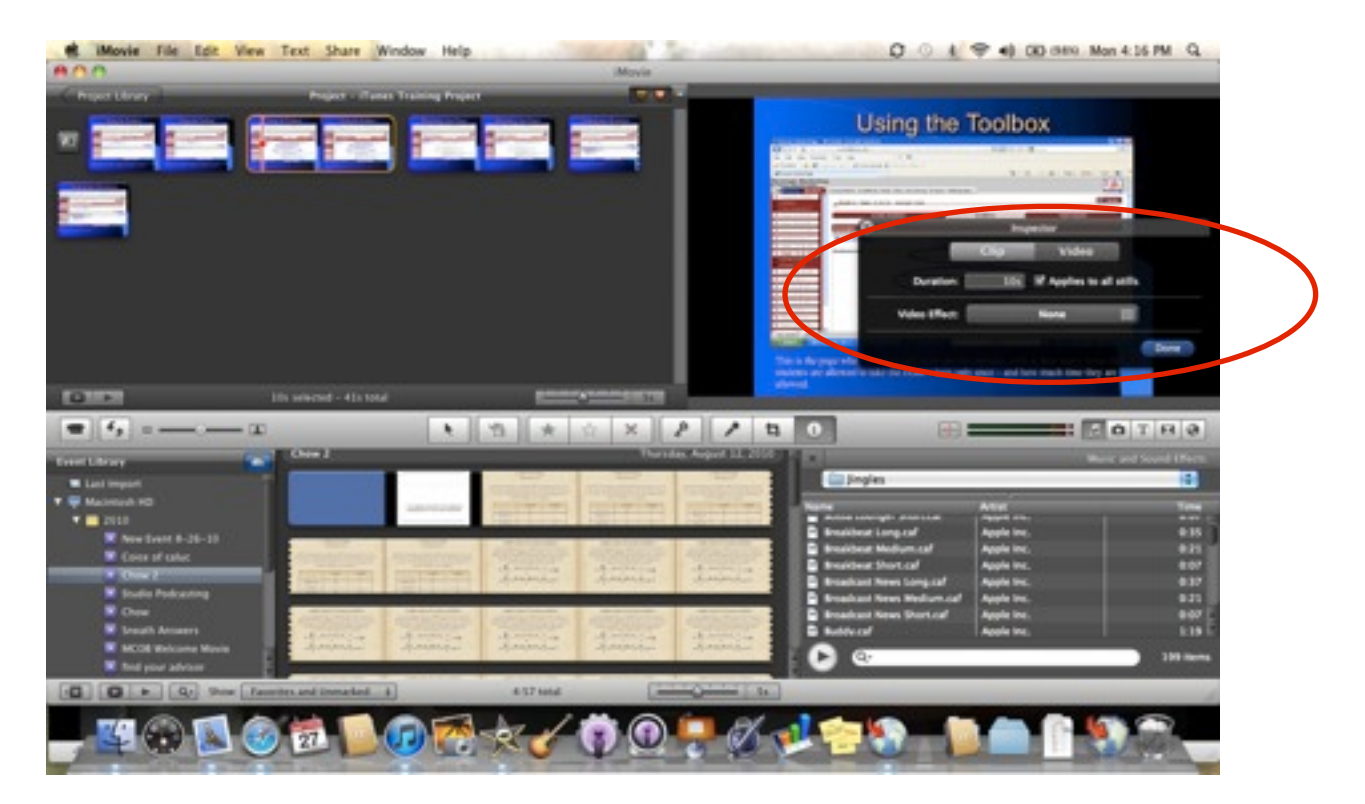

Step 12: When you're ready to export the project, save it first by going to "file" and then "save as." Then go to "Share" and click "Export Movie."

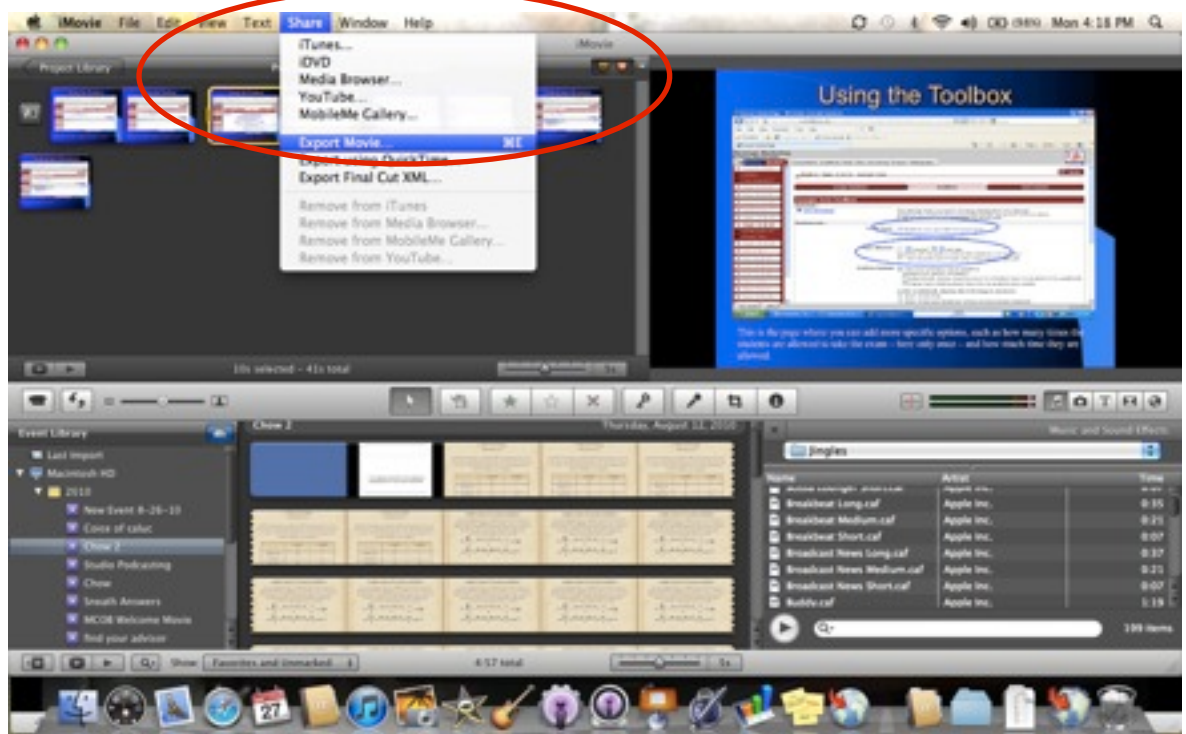

Step 13: Name the exported **movie** file and select where you'd like it to save. Then click "Export." \*\*\*Be sure the settings are for a **Medium Movie**, as this will allow the video to be played on an iPod, TV, or Computer.

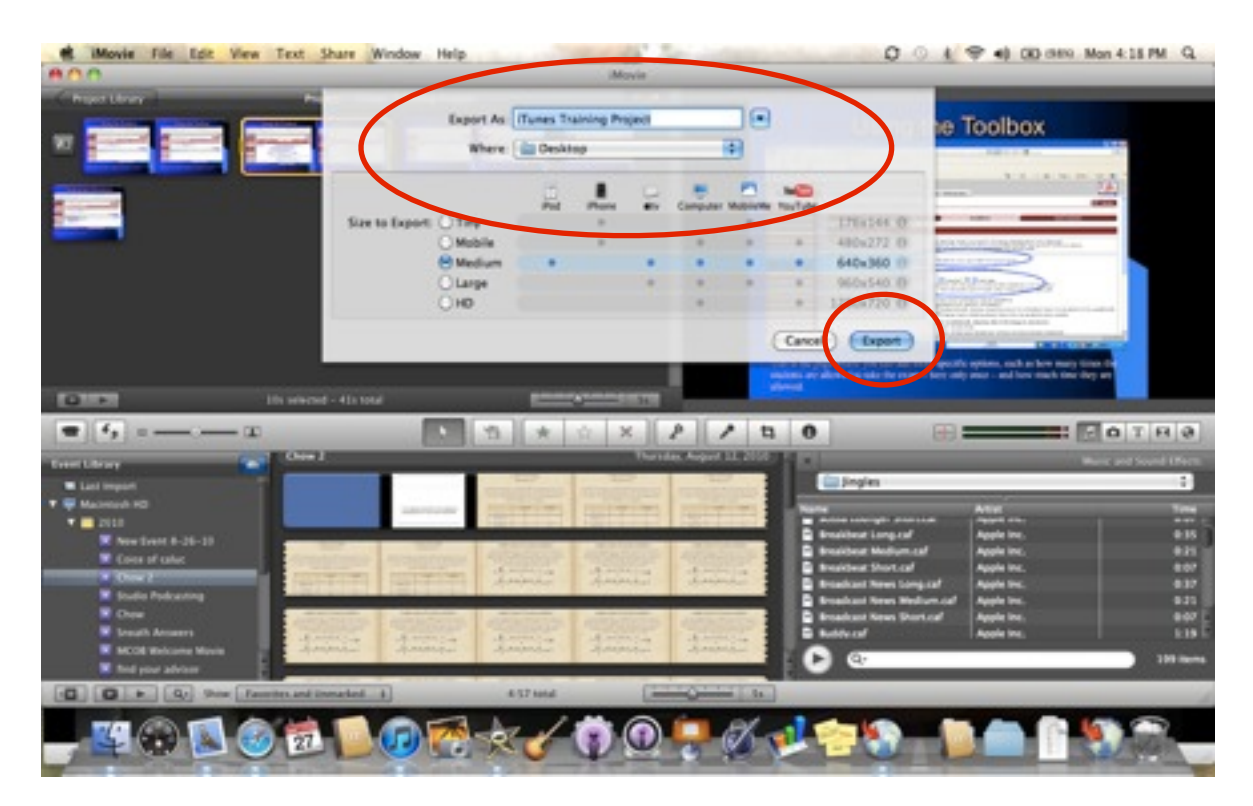

Step 14: (Optional) Although this doesn't have to be incorporated into your video making routine, it may be beneficial for you to preview your movie before you export it. To see a full screen preview of your movie click the "play" buttons on the far left. The on on the far left shows the preview full screen while the other one plays in the preview box.

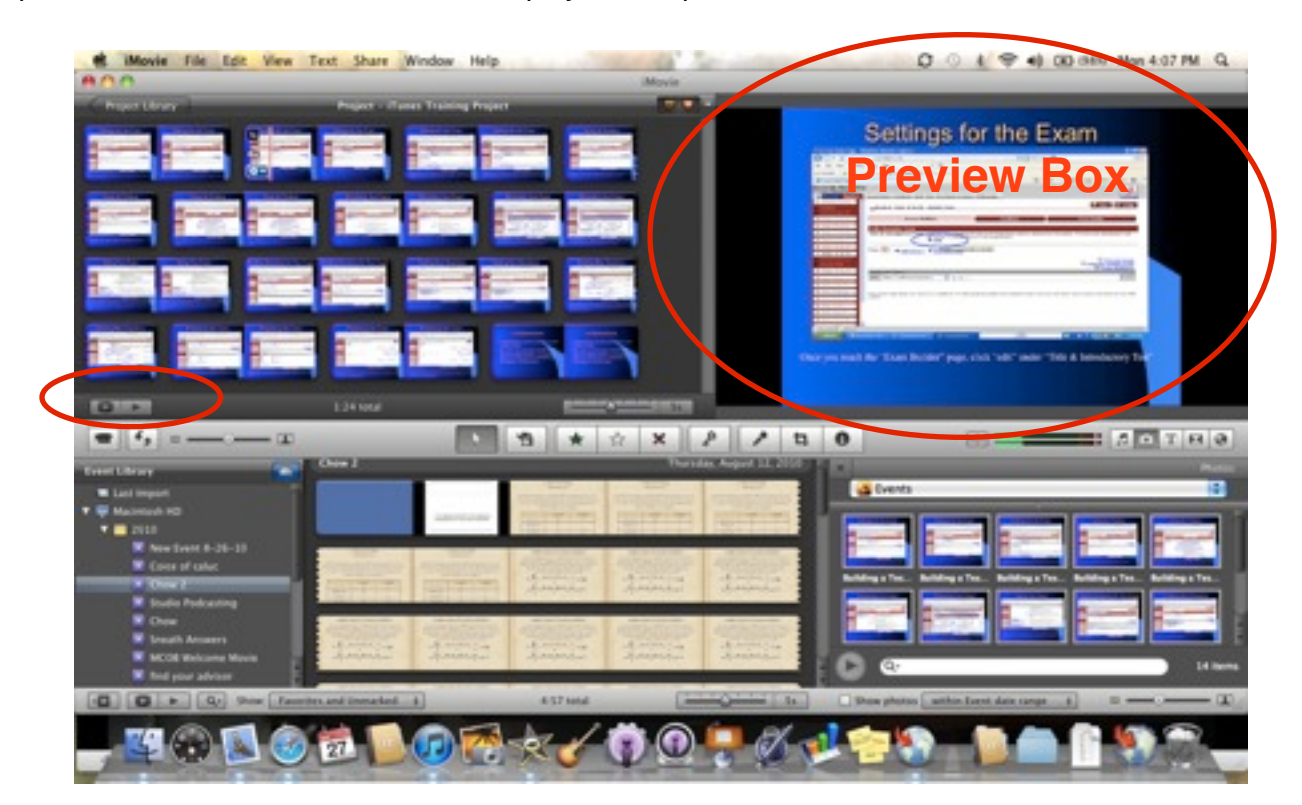